**UtahState** University

### P-Card & Travel Forum 05-Nov-2019

**Application Updates** 

### P-CARD

When 'Travel' is selected the 'Reference Number' field becomes mandatory. You may enter one or more TA and/or TR numbers. When entering multiple numbers, separate each number with a comma.

| TRANSACTION INFORMATION  |                  |           |                                                                                         |                    |                            |   |
|--------------------------|------------------|-----------|-----------------------------------------------------------------------------------------|--------------------|----------------------------|---|
|                          |                  |           | When Travel is selected as the Receipt  Classification, the reference field will become |                    |                            |   |
| * Receipt Classification | Travel           | <b>\$</b> | mandatory.                                                                              | * Description      | Example P-Card transaction | Ė |
| * Receipt Type           | Itemized receipt | <b>\$</b> | You may enter one or more TA or TR                                                      | Reference Number   | TA300004,TA300005          |   |
|                          |                  |           | numbers in the reference field.                                                         | Qualified Approval |                            |   |

### P-CARD

If the index number or account code becomes in-active during the process, red text will appear. The index or account code will need to be updated to move

| Index 1   | A00002                  | Q (i) |
|-----------|-------------------------|-------|
|           | Index is now inactive   |       |
| Account 1 | 145100                  | Q (i) |
|           | Account is now inactive |       |
| Index 2   |                         | Q     |
| ccount 2  |                         | 0     |

### P-CARD

Return for Correction has been added to the P-Card Transaction process, functioning the same as the Travel process.

### RETURNED FOR CORRECTION

Please review the comments near the bottom of this request before proceeding.

## Travel

A list of P-Card transactions will be available on TAs and TRs.

This includes transactions during the itinerary dates +/- 3 days. Also includes any transaction where the TA or TR number was entered In the 'Reference Number'

|          | RD TRANSACTIONS actions listed below may be income | any transactions v   | ns made by the trav<br>where the TA or TR n<br>s are loaded from the b | umber was entered                                | in the 'Reference N |                           | itinerary of this tr | rip (± 3 days) are also displa | yed.                                |               |
|----------|----------------------------------------------------|----------------------|------------------------------------------------------------------------|--------------------------------------------------|---------------------|---------------------------|----------------------|--------------------------------|-------------------------------------|---------------|
| P-Card   | Transactions for TA                                |                      |                                                                        |                                                  |                     |                           |                      |                                | 44 4                                | 1 to 3 of 3 ▶ |
| <b>1</b> | ■ Number                                           | ■ Cardholder (100) ▲ | ■ Card Number                                                          | <b>■</b> Department                              | ■ Invoice Date      | <b>■</b> Supplier         | <b>■</b> Amount      | <b>≡</b> Stage                 | ■ Description                       | Reference Nu  |
|          | i @ PCARD000175252                                 | Steve Funk           | *******7028                                                            | DPINFT -<br>Information<br>Technology            | 2019-08-22          | OCC Campus Store SFunk    | \$19.00              | Receipt Attacher (Level 10     | ) Example P-Card transaction        | TA300004      |
|          | i  PCARD000137522                                  | Steve Funk           | ********7028                                                           | DPINFT -<br>Information<br>Technology            | 2019-05-07          | AMAZON.COM*MZ2KM3YS0 AMZN | \$35.99              | Recorded                       | Book for ServiceNow team learning   |               |
|          | i @ PCARD000139408                                 | Steve Funk           | *********6755                                                          | DPVPAD - Vice<br>President-Business<br>& Finance | 2019-05-13          | OCC Copy Center SFunk     | \$71.98              | Recorded                       | Table Tents for SEA Annual Luncheon | s             |
|          |                                                    |                      |                                                                        |                                                  |                     |                           | Sum \$126.97         |                                |                                     |               |

### Travel

Do not send itinerary to traveler added to the TA form.

Available if traveler is not a current benefited employee.

NOTE: The staff role is retained by terminated employees up to 90 days from their termination date.

| TRAVELER                          |                         |           |                                     |           |
|-----------------------------------|-------------------------|-----------|-------------------------------------|-----------|
| * Traveler's Name or A-Number     | Joe Student             | Q C (i)   | A-Number                            | A01505436 |
| Email                             | servicenow.junk@usu.edu |           | Mobile Phone                        |           |
| Do not send itinerary to traveler | - is not a current u    |           | Illowing conditions:                |           |
| TRIP INFORMATION                  | - is not a benefit el   |           | ) days from their termination date. |           |
| ★ Traveling Department            |                         | Q         | Travel / Project Name               |           |
| * Purpose                         | None                    | <b>\$</b> | * Description                       |           |
| ✓ International Destinations      | None                    | •         | Group Travel                        |           |

## Travel

If the index number or account code become in-active during the process, red text will appear. The index or account code will need to be updated to move forward.

| Index 1   | A00002                  | Q (i) |
|-----------|-------------------------|-------|
|           | Index is now inactive   |       |
| Account 1 | 145100                  | Q     |
|           | Account is now inactive |       |
| Index 2   |                         | Q     |
| Account 2 |                         | Q     |

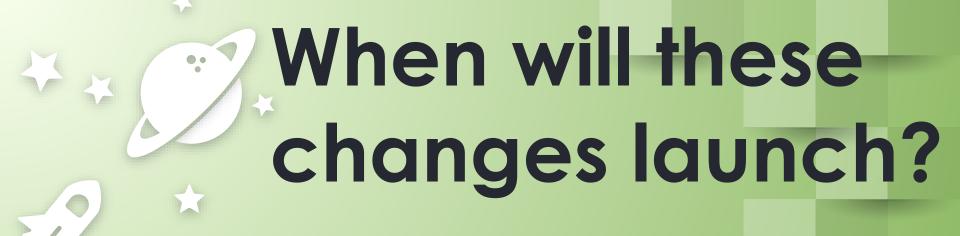

# Friday, November 8th